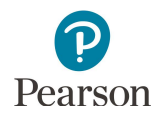

# **Published Reports Quick Guide**

This guide provides instructions on downloading published reports in PearsonAccess Next.

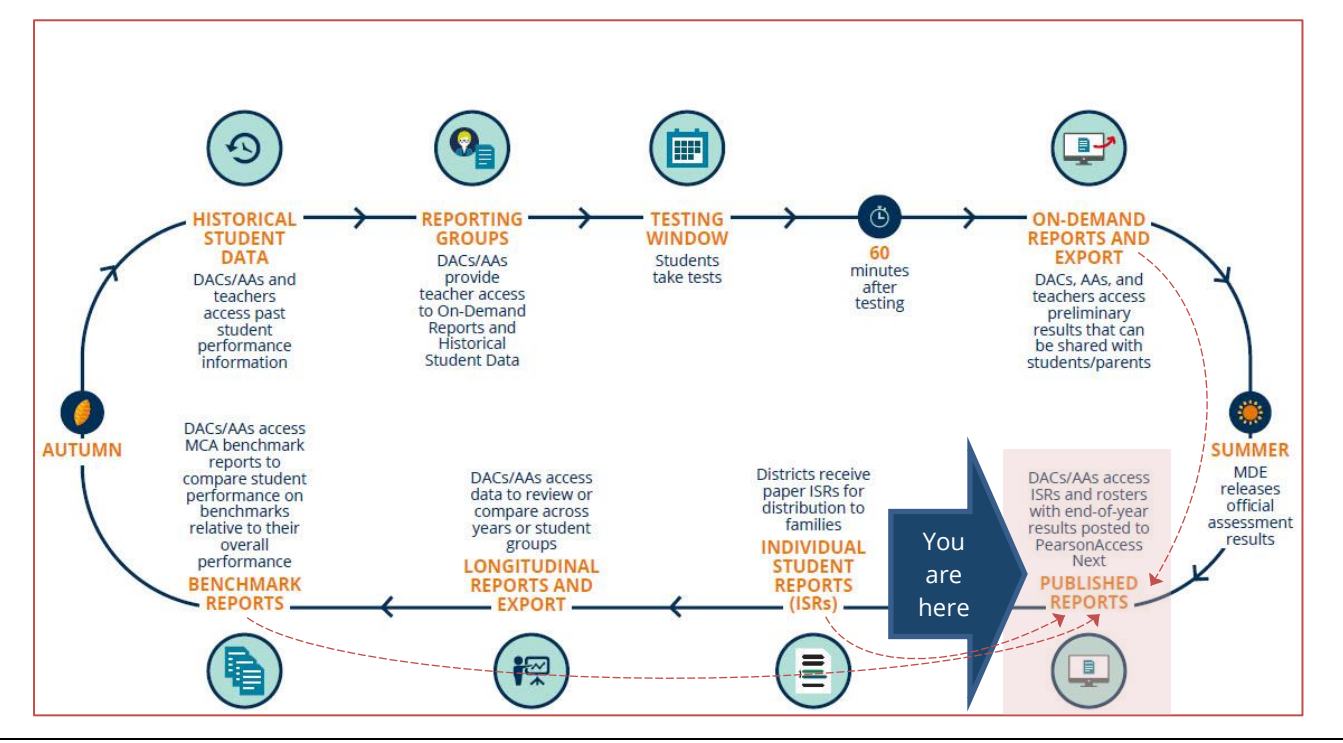

### **Overview**

Reports available for download in Published Reports in PearsonAccess Next include the following types:

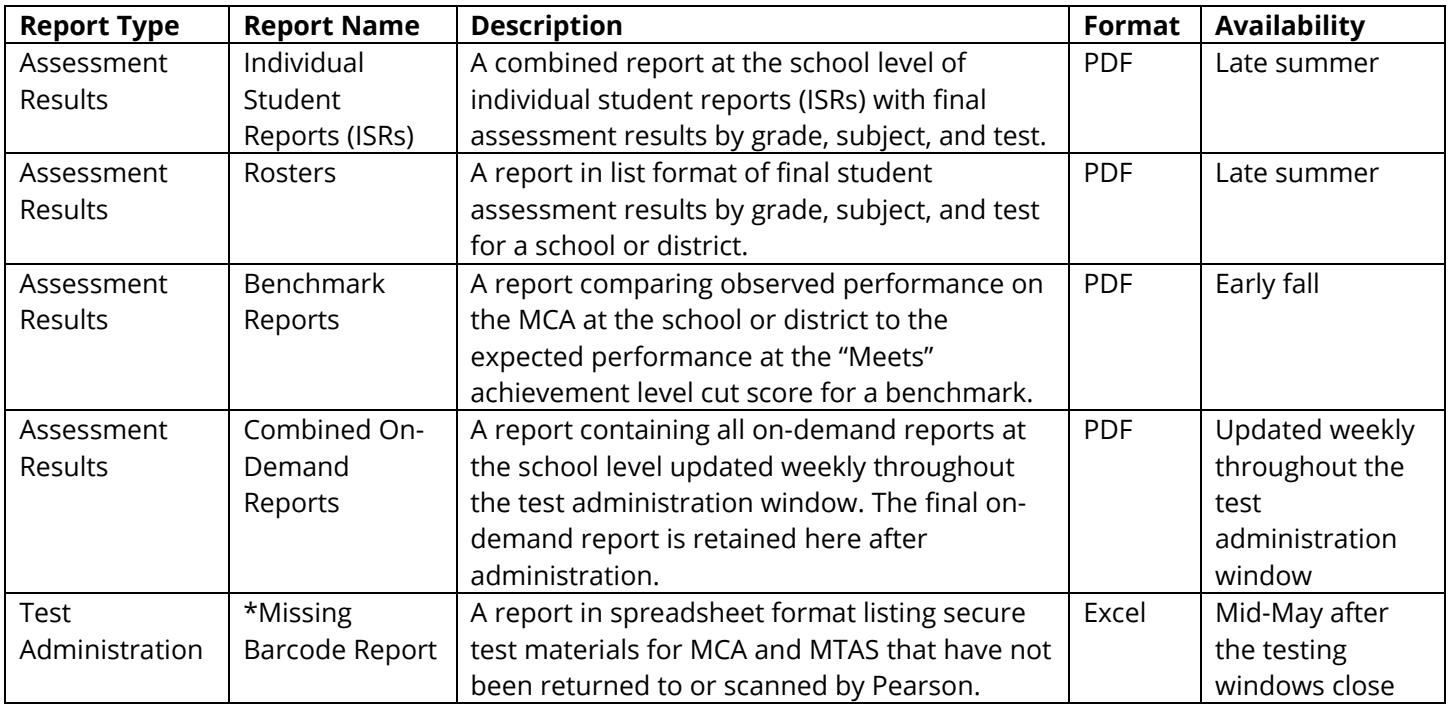

\* For more information, refer to *Viewing Test Material Reports and Tracking Information* (PearsonAccess Next > Resources & Training > User Guides > Viewing Test Material Reports and Tracking Information).

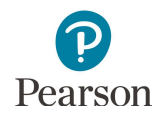

### Access by User Role

Users with the District Assessment Coordinator (DAC) or Assessment Administrator (AA) role in PearsonAccess Next have access to Published Reports.

#### **Report Access by User Role**

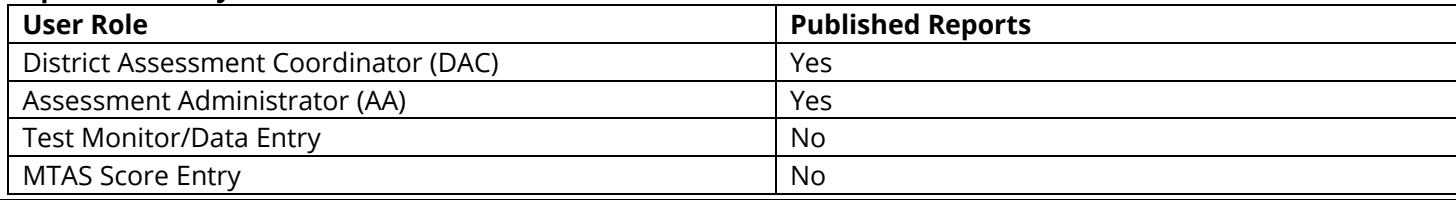

### Verify Test Administration

Once you are signed into PearsonAccess Next, verify the applicable test administration is selected. To change the test administration, select the current test administration in the black bar at the top of the page, select the 2018-2019 dropdown, as needed, and then select the test administration.

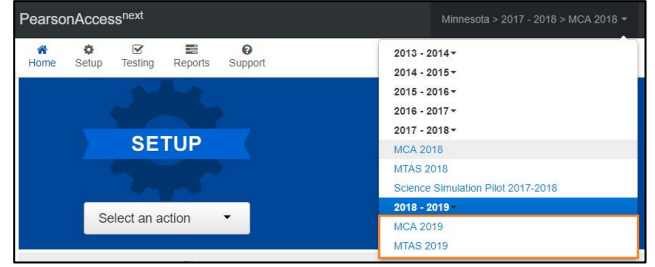

### View Published Reports

1. From the Home page, under **Reports**, select **Published Reports**.

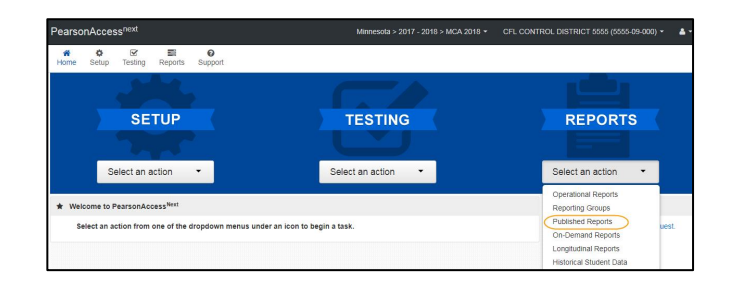

- 2. To narrow the list of reports, search under **Find Reports** or use one the **Filters** on the left to find the report needed.
	- · Under **Find Reports**, enter the file name (type in the partial or full name) and select **Search.**

Note: Published reports are ordered by date posted to PearsonAccess Next with the most recent reports listed first.

- · Use one or more of the **Filters**:
	- o Organization Type (select district, school, or non-public school)
	- o Organization Name (type in partial or full name)
	- o Published Report Date Range (mm/dd/yyyy format)

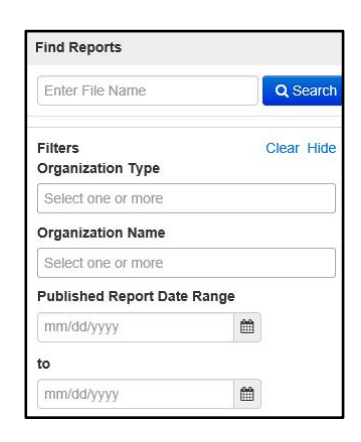

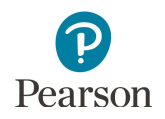

- 3. You can download one or multiple reports.
	- · To download a single report, select the report hyperlink.

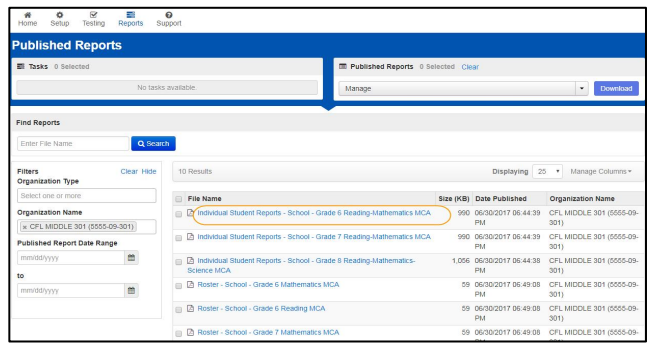

· To download multiple reports, check box(es) left of the report name and then select **Download**.

Note: Depending on the number of reports selected, the download may occur as a zip file, and you will need to extract the files. The maximum zip file size is 50 MB.

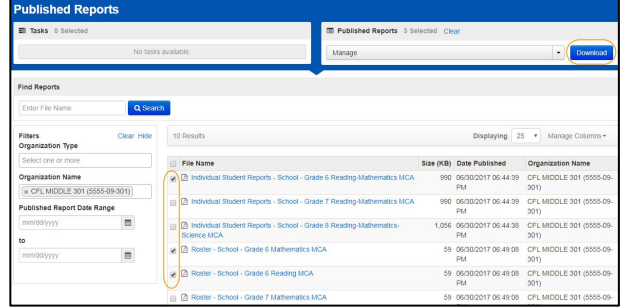

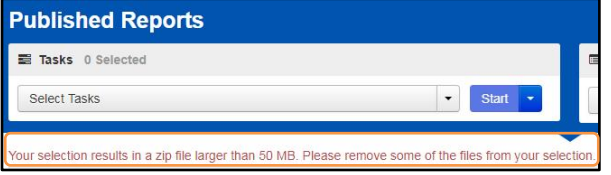

## Published Reports Available by Administration

The report types listed in the table below include assessment results and are posted as PDFs in Published Reports.

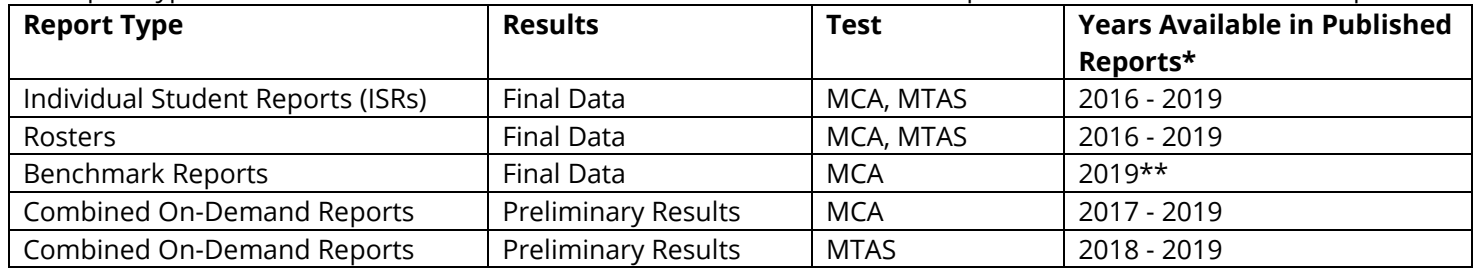

\* Published reports are administration-specific (year and test). Select a different test administration as needed.

\*\* The benchmark reports have been redesigned for 2019 and use a different calculation method to measure school and district performance on benchmarks. School and district staff should not compare 2019 benchmark reports to previous benchmark reports.

For more information about benchmark reports, refer to the benchmark report resources available on the [Additional Reporting page](http://minnesota.pearsonaccessnext.com/additional-services/) (PearsonAccess Next > Reporting Resources > Additional Reporting Resources).